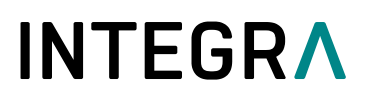

# **Guía de Inicio Rápido ASSIST PLUS Robot de pipeteo**

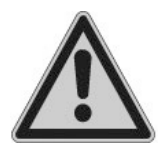

Esta guía de inicio rápido está destinada a proporcionar una descripción general rápida de las funciones clave de ASSIST PLUS y ofrecer instrucciones básicas para comenzar. Para obtener información detallada, consulte las instrucciones de funcionamiento (OI) que puede encontrar en [www.integra-biosciences.com](https://www.integra-biosciences.com/) en diferentes idiomas.

#### **Uso previsto**

Este es un instrumento de laboratorio de uso general. Cualquier uso de este instrumento en un entorno médico o IVD es responsabilidad exclusiva del usuario. ASSIST PLUS se utiliza para realizar operaciones de pipeteo automáticamente con una pipeta VIAFLO multicanal, o una pipeta VOYAGER, o un módulo de pipeteado monocanal D-ONE acoplada.

### **A** Información de seguridad

Independientemente de las notas de seguridad enumeradas, se deben observar todas las regulaciones aplicables localmente.

- 1) Este producto solo puede utilizarse en una red segura y protegida con clientes fiables.
- 2) La pipeta solo puede ser utilizada por personal debidamente capacitado de la manera especificada por INTEGRA Biosciences.
- 3) Observe las advertencias de peligro en el dispositivo. Mantenga el área de movimiento de la torre libre de cualquier material de laboratorio y mantenga las manos alejadas.
- 4) No utilice ni cargue el instrumento cerca de material inflamable o en una atmósfera con peligro de explosión. Además, no pipetee líquidos altamente inflamables como acetona o éter.
- 5) Los trabajos de servicio y las reparaciones solo pueden ser realizados por INTEGRA Biosciences o un miembro del servicio posventa autorizado.

#### **Comenzar**

*Coloque el instrumento en una superficie perfectamente horizontal de acuerdo con el documento IQ / OQ (PN 128953). Voltaje de suministro: 100–240 VCA, 47–63 Hz.*

Inserte el cable adaptador en la toma del lado izquierdo del ASSIST PLUS y conecte el adaptador a través de un cable de 3 hilos a la red eléctrica.

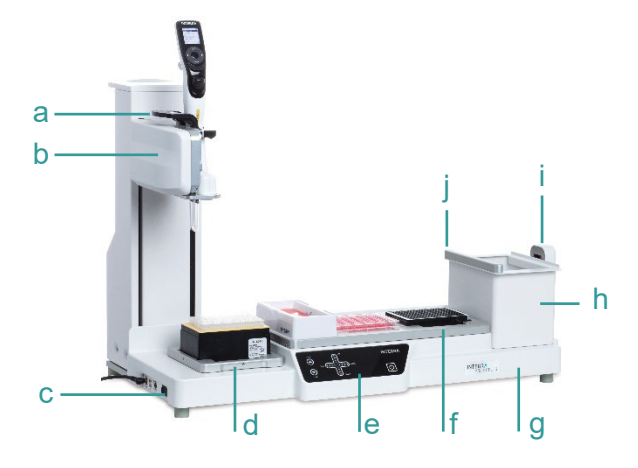

- a. Pinza, con palanca para liberar la pipeta
- b. Torre, con brazo de pipeta
- c. Interfaces e interruptor principal
- d. Plataforma de rack de puntas, para **GRIPTIPS**
- e. Panel táctil
- f. Cubierta, con posiciones para material de laboratorio
- g. Base del instrumento
- h. Recipiente, para expulsión de puntas
- i. Sensor de puntas, para monitoreo de puntas
- j. Reflector, para sensor de puntas

#### **Interruptor on/off:**

Presione el interruptor principal.

# **INTEGRA**

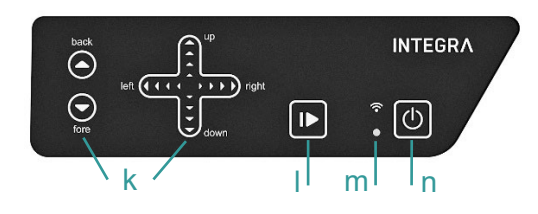

- k. Teclas de flecha para mover la pipeta hacia adelante y hacia atrás (eje Y), derecha e izquierda (eje X) y arriba y abajo (eje Z)
- l. Tecla start/pause
- m. LED de Comunicación y LED de error
- n. Tecla on/standby

Encienda el dispositivo. Presione la tecla parpadeante start/pause (l) para iniciar el ASSIST PLUS.

*Retire las manos de ASSIST PLUS durante el inicio y la operación.* 

# **Adaptación de la porta pipetas**

Adapte el soporte de la pipeta a la pipeta multicanal INTEGRA o D-ONE utilizada:

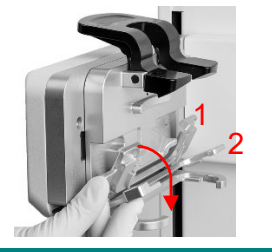

- VIAFLO de 8 o 16 canales: pliegue ambas palancas plateadas (1, 2) hacia abajo.
- VIAFLO de 12 canales: tire de la palanca plateada inferior (2) hacia abajo.
- VOYAGER o D-ONE: pliegue ambas palancas plateadas (1, 2) hacia arriba.

# **Colocar una pipeta electrónica**

Para comunicarse con ASSIST PLUS, el módulo de comunicación de pipetas debe estar instalado en la pipeta. Gire la carcasa inferior de la pipeta 90 grados como se muestra en la siguiente imagen.

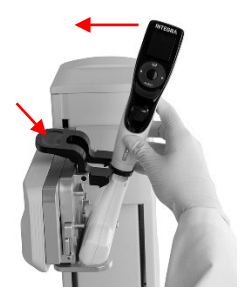

- Para instalar una pipeta, la abertura del eyector de puntas debe mirar hacia el soporte de la pipeta. Sostenga la pipeta en ángulo e insértela en el soporte de la pipeta. Luego, levante hasta que la pinza negra encaje en su lugar.
- Para soltar la pipeta, levante la pinza negra empujando hacia abajo la palanca.

# **Habilitar el programa ASSIST PLUS y el emparejamiento**

Para mostrar el programa ASSIST PLUS en el menu principal de la pipeta, navegue hasta Herramientas. Seleccione Preferencias-Menú Principal y seleccione ASSIST PLUS (verde √).

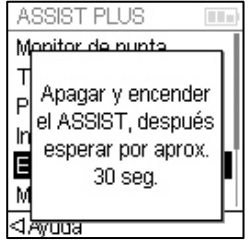

La primera vez que se conecta una pipeta específica a ASSIST PLUS, es necesario emparejar ambos instrumentos.

- Desplácese hasta herramientas y presione OK.
- Desde el menu ASSIST PLUS, seleccione Emparejamiento mod. com.
- Apague y encienda el dispositivo ASSIST PLUS y espere hasta que aparezca el mensaje "Emparejamiento exitoso".

# **Conexión entre ASSIST PLUS y pipeta**

Al seleccionar ASSIST PLUS en el menú principal, la pipeta establece una conexión con el ASSIST PLUS. El símbolo de comunicación  $\mathbf{\hat{y}}$  se muestra junto al indicador de batería y en el panel táctil del ASSIST PLUS el LED de comunicación (m) se ilumina en azul.

# **INTEGRA**

# **Ejecutando un programa**

Coloque todo el material de Laboratorio necesario (depósitos, placas, etc.) en la plataforma. El D-ONE requiere su propia plataforma de puntas. Desde el menu ASSIST PLUS seleccione la categoría del programa y el programa que desea ejecutar.

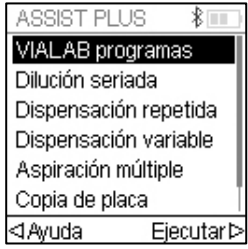

- Inserte el cuadro de la punta en la orientación correcta y seleccione la primera fila / columna de puntas. Presione la tecla ejecutar de la pipeta.
- Presione la tecla parpadeante start/pause en el dispositivo ASSIST PLUS. Cambia a blanco fijo, Home en ASSIST PLUS y en el programa se realiza automáticamente.

Se puede pausar un programa presionando la tecla start/pause (l). Presione la tecla start/pause nuevamente para continuar el programa, o presione Abortar en la pipeta para cancelar el programa.

### **Configurar programas de pipeteo**

Puede crear fácilmente programas de varios pasos con el software VIALAB en un PC o seleccionar un programa predefinido en la pipeta y adaptar los parámetros a sus necesidades.

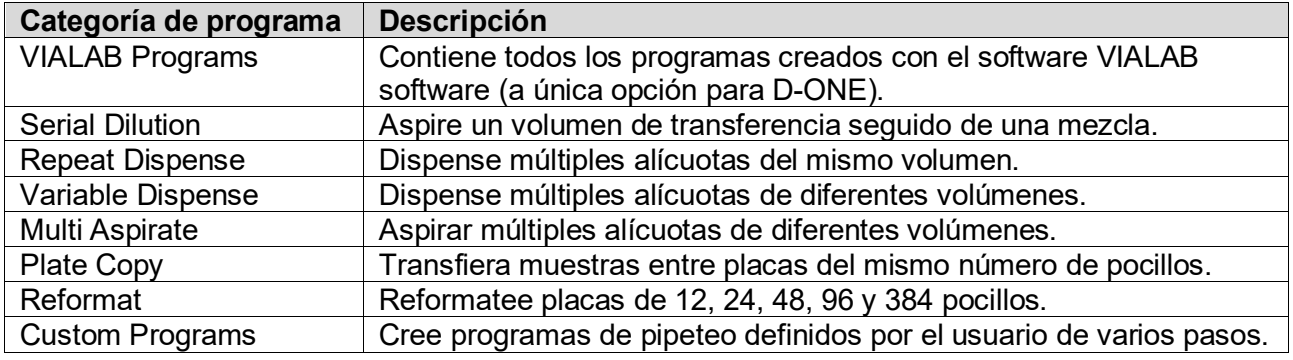

# **ASSIST PLUS' Toolbox**

Toolbox ofrece una variedad de opciones, como emparejar ASSIST PLUS con una pipeta, información del dispositivo, monitoreo de la punta, tipo de punta, posición de estacionamiento y más.

# **Mantenimiento**

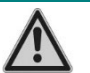

*Apague siempre el dispositivo y desconéctelo del suministro eléctrico cuando realice trabajos de mantenimiento.*

- Limpiar la carcasa del ASSIST PLUS con un paño que no suelte pelusa, ligeramente humedecido con una solución de jabón suave en agua destilada o con una solución al 70 % de isopropanol o etanol.
- Para descontaminar el ASSIST PLUS, saque la papelera (h) hacia el frente, retire el marco de la papelera, el reflector del sensor (j) acoplado magnéticamente y las cubiertas. Limpie la superficie limpia del instrumento con un paño sin pelusa ligeramente humedecido con un desinfectante adecuado y séquelo directamente.
- Descontamine el reflector del sensor rociándolo y frotándolo con etanol al 70 % y después de un tiempo de tratamiento corto (1-2 minutos) secándolo.
- Las cubiertas de aluminio y la papelera con marco se pueden esterilizar en autoclave a 121 °C durante 20 min.
- El dispositivo puede descontaminarse con gas  $H_2O_2$  (concentración máxima del 35%) durante 60 minutos.

# **INTEGRA**

# **Eliminación de equipos**

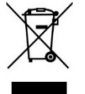

ASSIST PLUS no debe eliminarse junto con los residuos urbanos sin clasificar. Deseche ASSIST PLUS de acuerdo con las regulaciones de su área que rigen la eliminación de dispositivos.

En algunas regiones y países, por ejemplo, en los Estados miembros de la UE, el distribuidor está obligado a recuperar este producto gratuitamente al final de su vida útil. Póngase en contacto con su distribuidor local para obtener más detalles.

### **Fabricante y servicio al cliente**

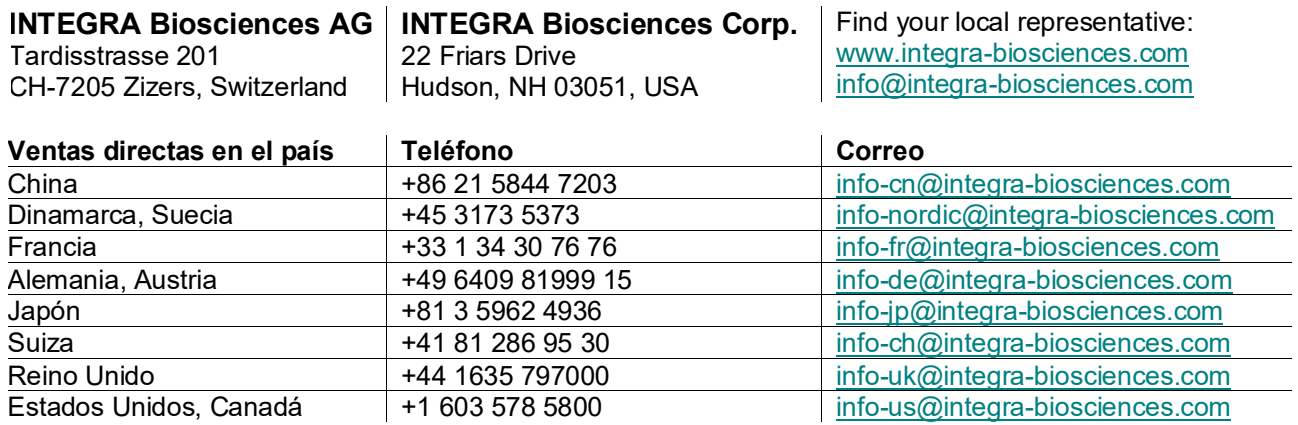

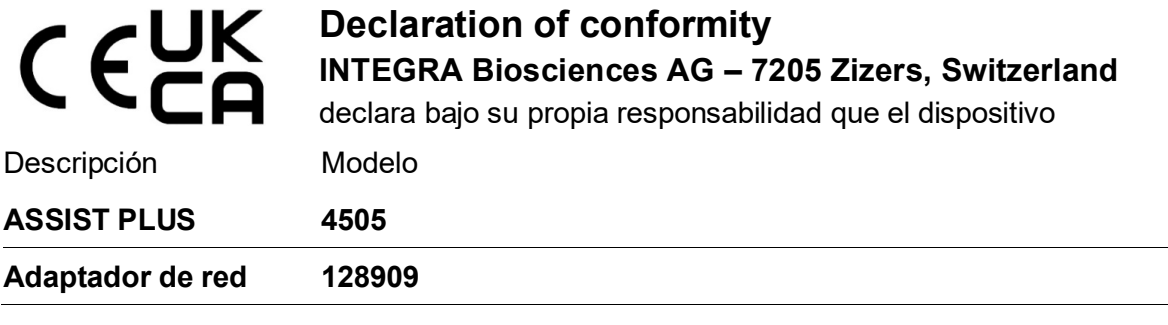

En cumplimiento con:

**Directivas y regulaciones de la UE**

2014/35/EU, 2014/30/EU, 2014/53/EU, 2012/19/EC, 2011/65/EC, 1907/2006, 2019/1782

### **GBR regulaciones**

S.I. 2016/1101, S.I. 2016/1091, S.I. 2017/1206, S.I. 2013/3113, S.I. 2012/3032

Para obtener una declaración CE detallada y firmada con las normativas de otros países, consulte las instrucciones de funcionamiento suministradas con el dispositivo.